# **USB Wireless Adapter(RTL8188CUS) Quick Installation Guide**

Note: This Manual based on WindowsXP & Windows7

## **1.WindowsXP**

01. Once the wireless USB adapter be plugged into an USB port, the following message will appear on screen. Click "Cancel", As the following picture shows.(If it does not pop-up, Skip this step)

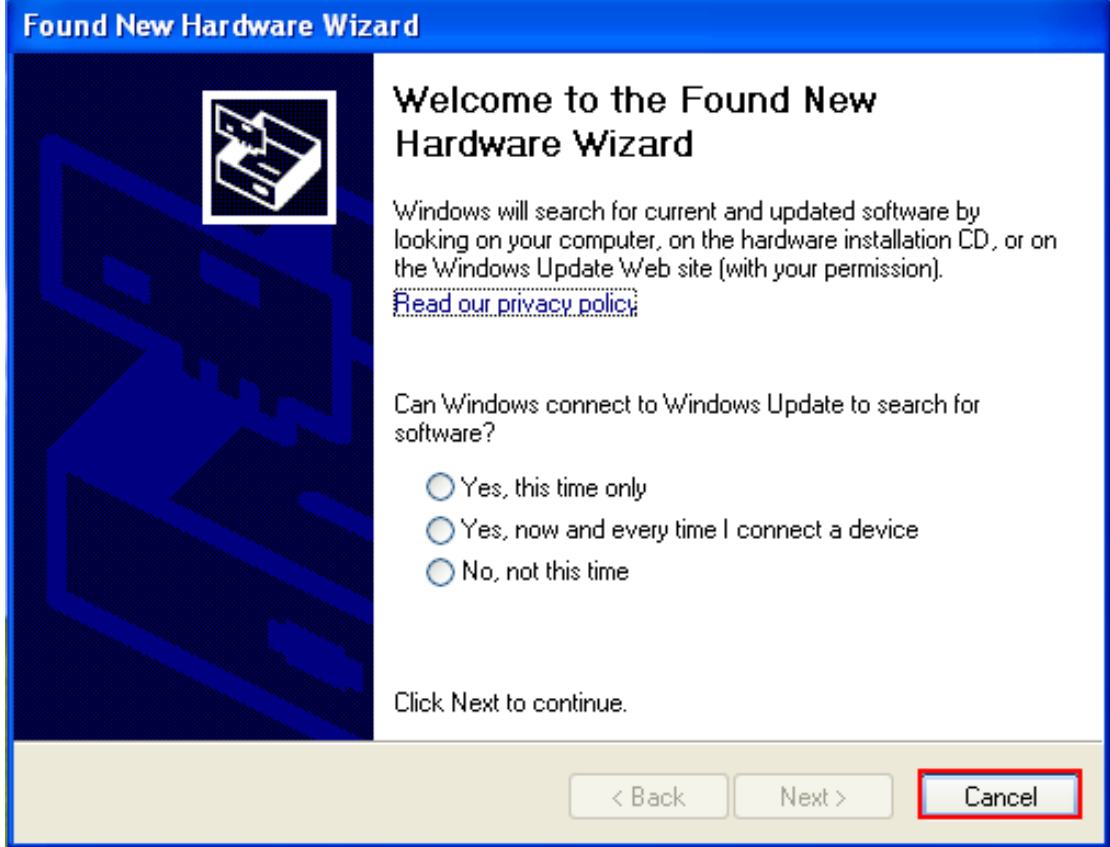

02. Please insert the disc into your CD-ROM drive. The disc should auto start, dispaying the follwing window, If it does not start due to the system setting, open the browser window, find the Setup.exe file in your CD-ROM folder, click to run it.If you do not have CD, you can download at EDUP official website:www.szedup.com

### **Devices with Removable Storage**

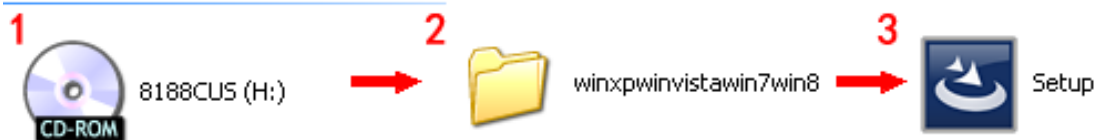

03. Double click Setup.exe file, Software begin to initialization,then click the "next".There shows the installation progress.

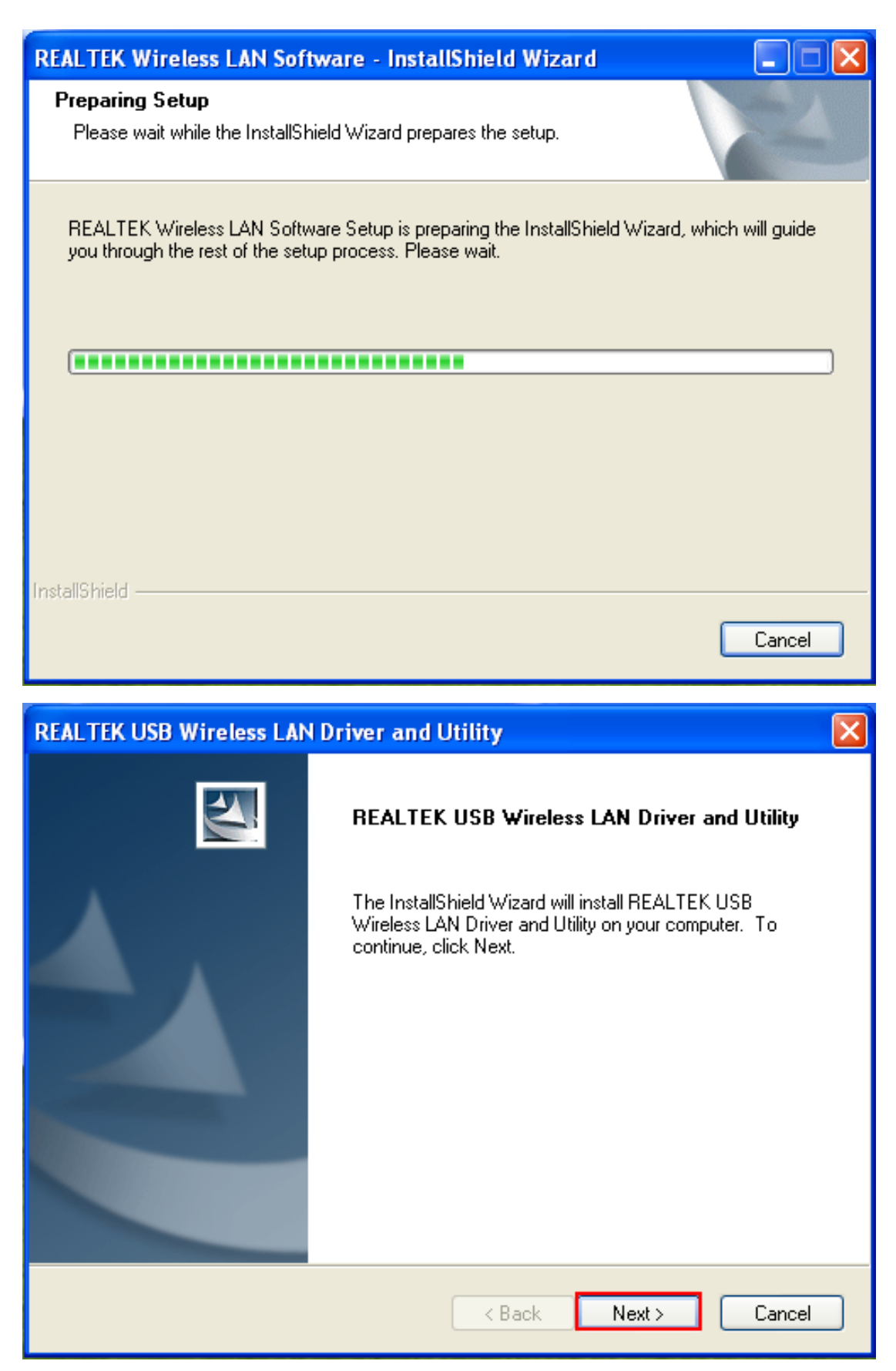

04. Do not interrupt installation, Click "finish" to finish the driver installation.The computer automatically restart.

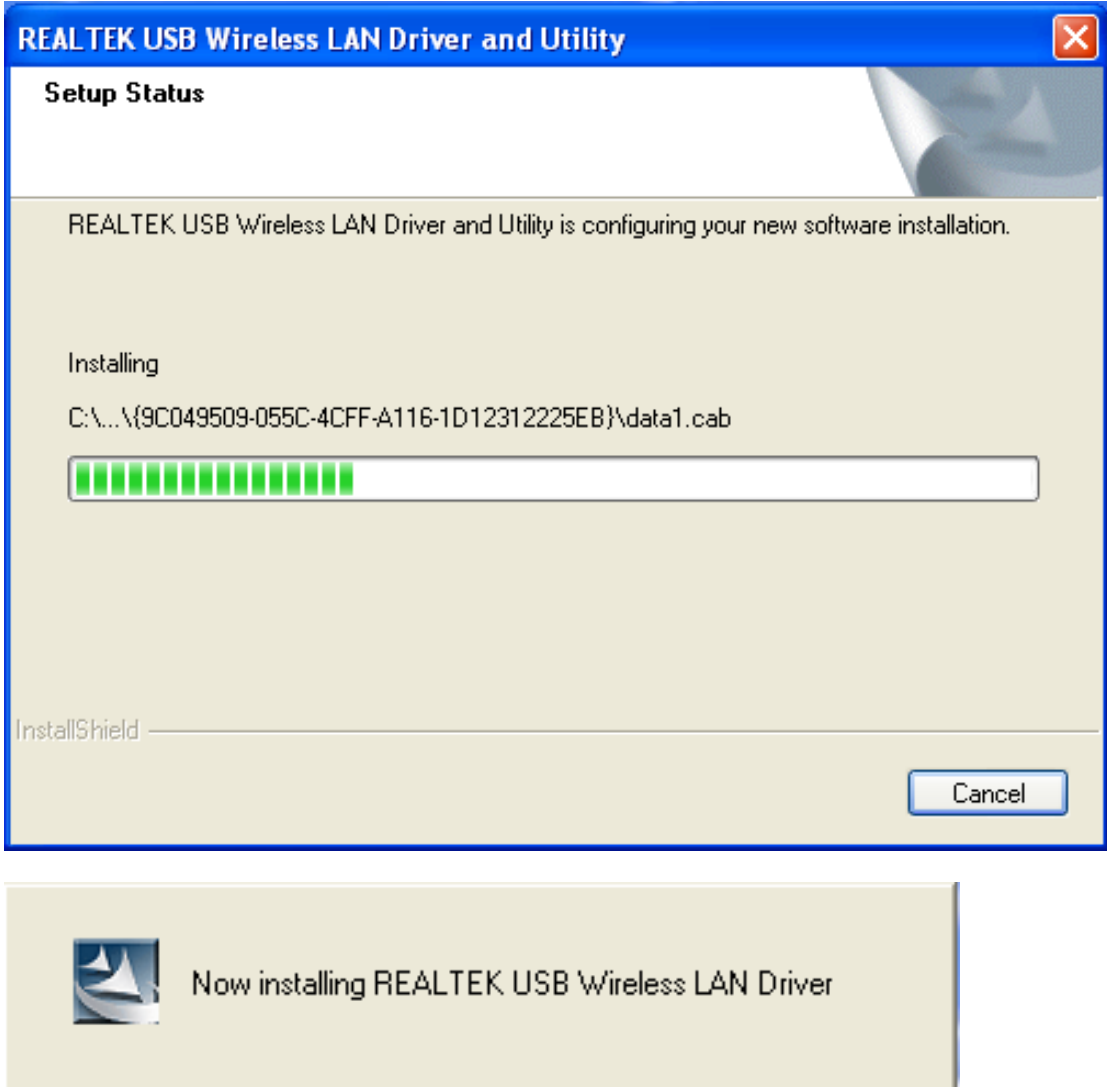

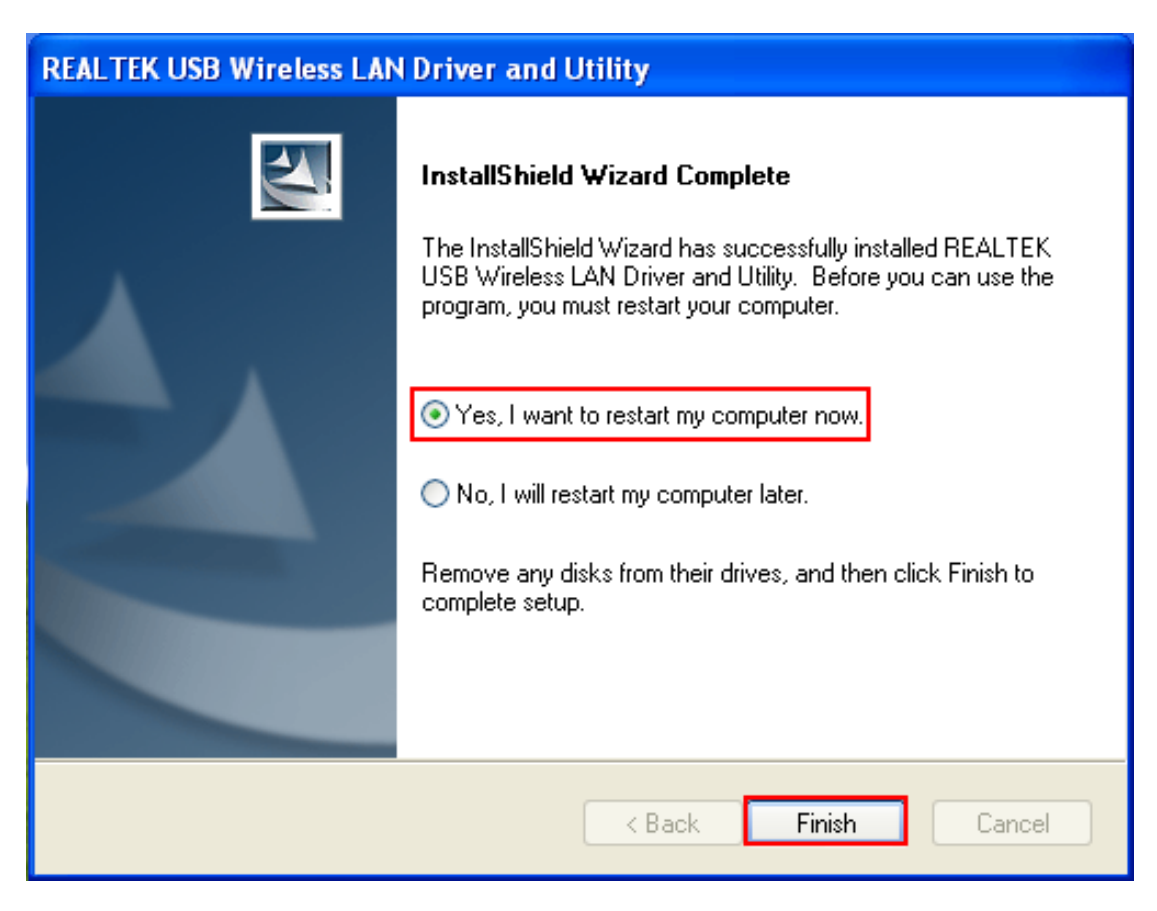

### **Wireless Connection** (**two ways to realize**)

Wireless Connetion 1

05. 05. Click Icon **illli** in the Windows system tray, which locates in the bottom-right corner of

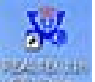

your computer screen or double click  $\frac{1}{2}$  , and pops up a message and click"Available Network" Double-click the utility icon or right click the icon and then select "View Available Wireless Networks" to launch the utility. the Wireless Network Connection window appears and displays your wireless network listed with the SSID you chose.

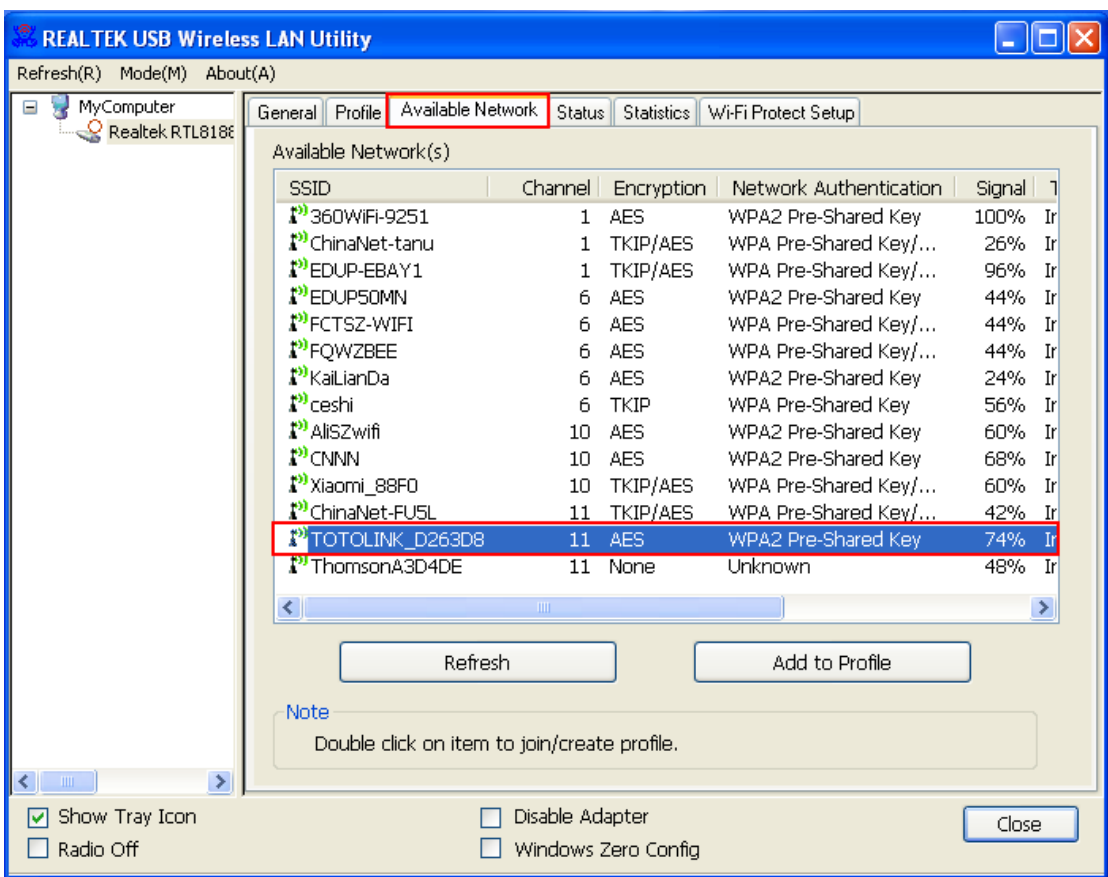

If the network security key hasn't been inputted before, enter the network's security key to access the wanted SSID. Type the encryption key that you wrote down earlier in both the Network key and Confirm network key boxes, and then click "ok".

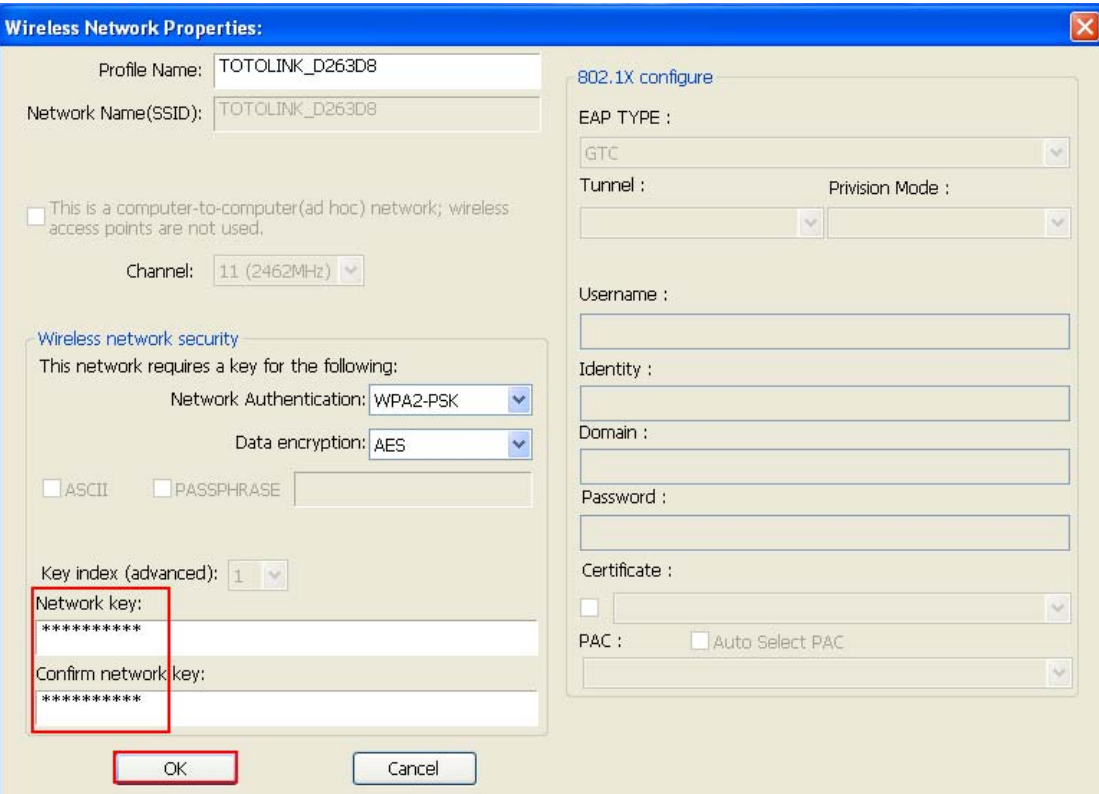

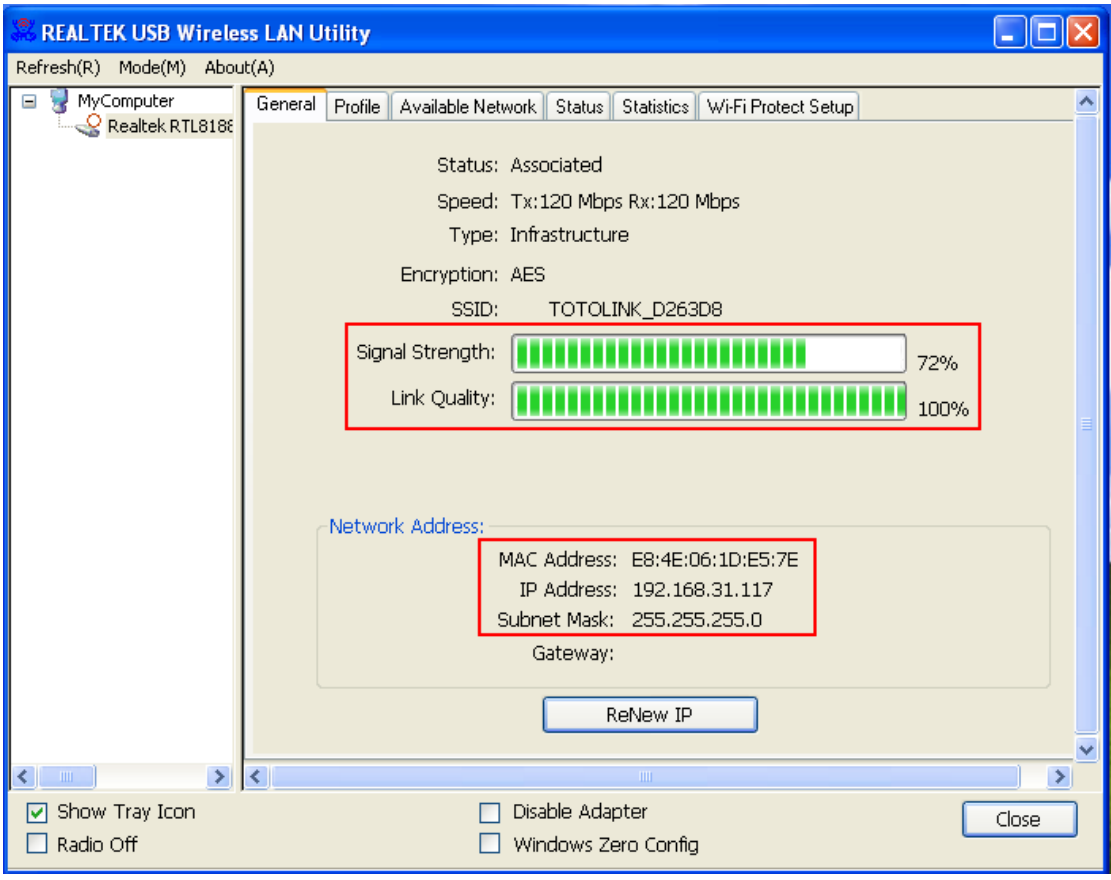

Wireless Connection 2

06. Click Icon **illl** in the Windows system tray, which locates in the bottom-right corner of your

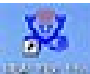

computer screen or double click , pops up a message and click"Windows Zero Config"(Figure1),pay attention to the change of figure2.nad click "ok"button on the pop up page.

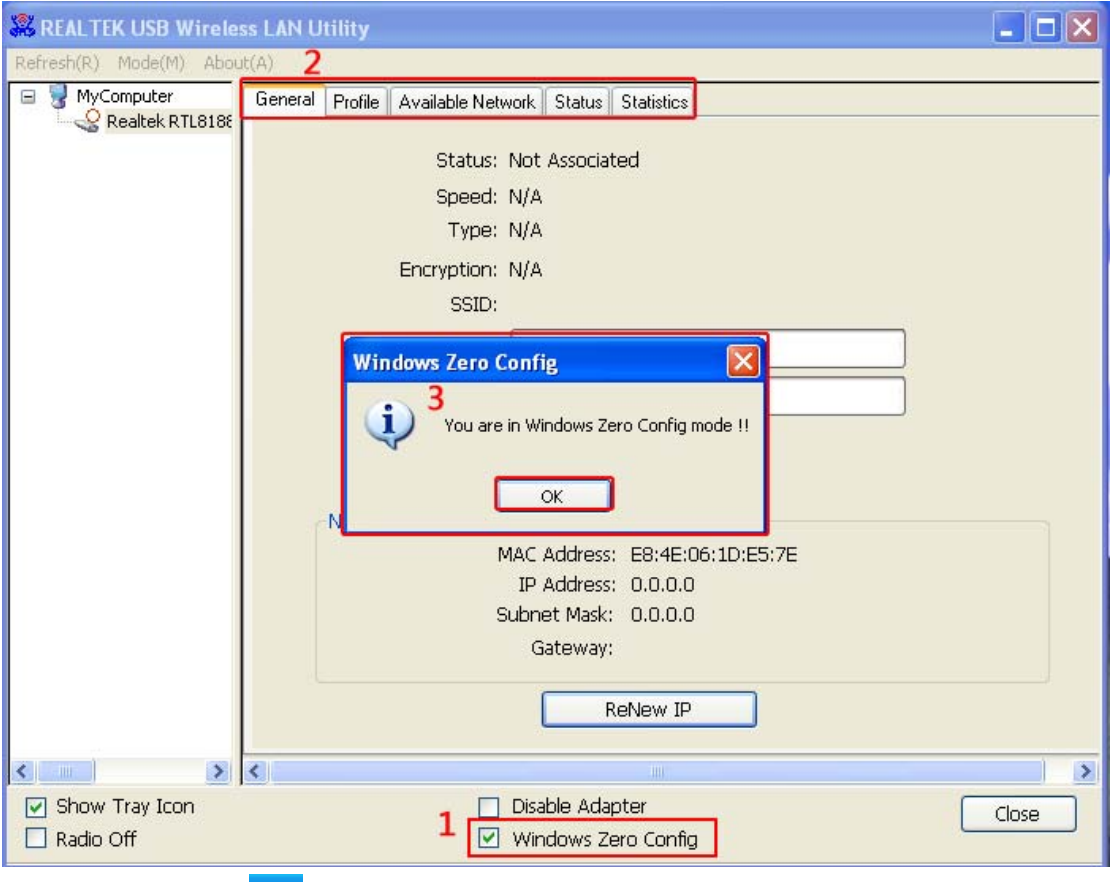

07. Double Click Icon  $\frac{1}{2}$  and then select the your preferred network, and then Double click, enter the network's security key to access the wanted SSID. Type the encryption key and then click "Connect".Or choose your wifireless signal and click connect as figure1,and enter the password and then click"connect. Internet now is available.

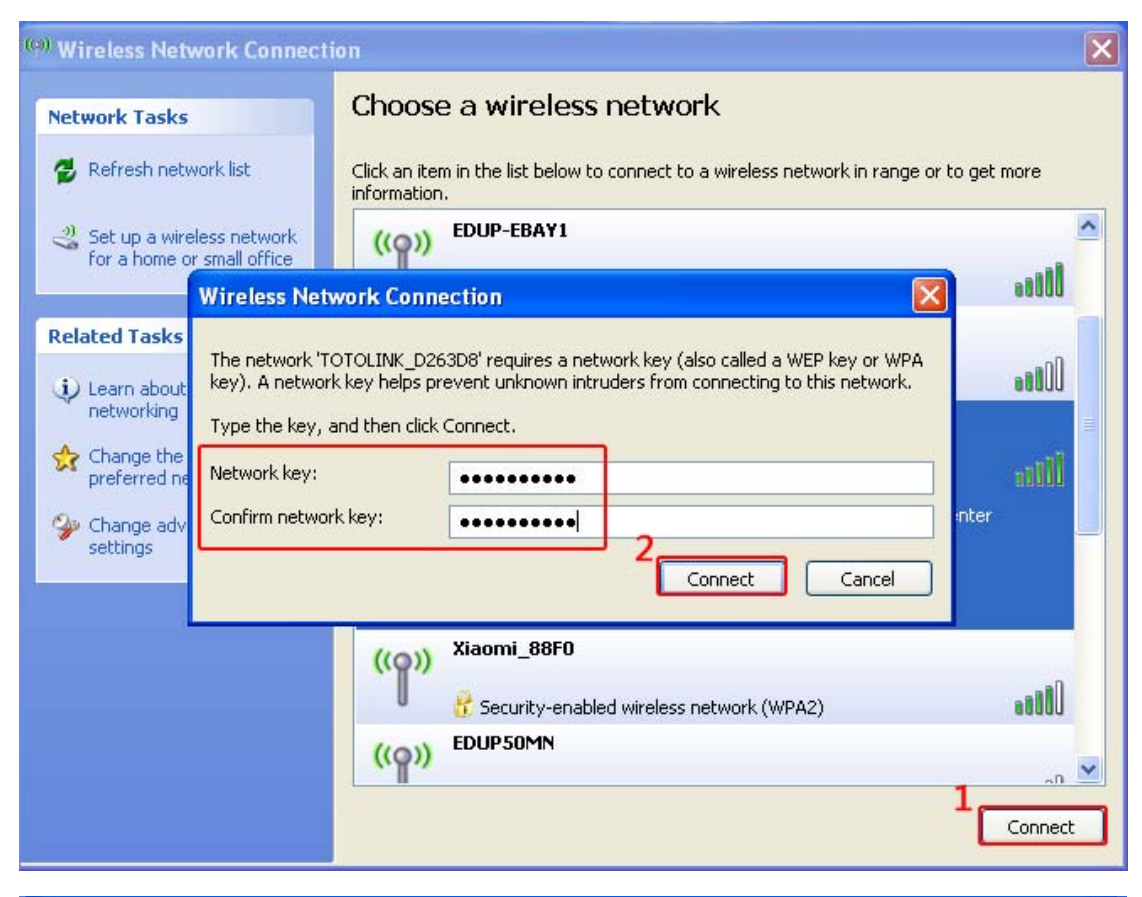

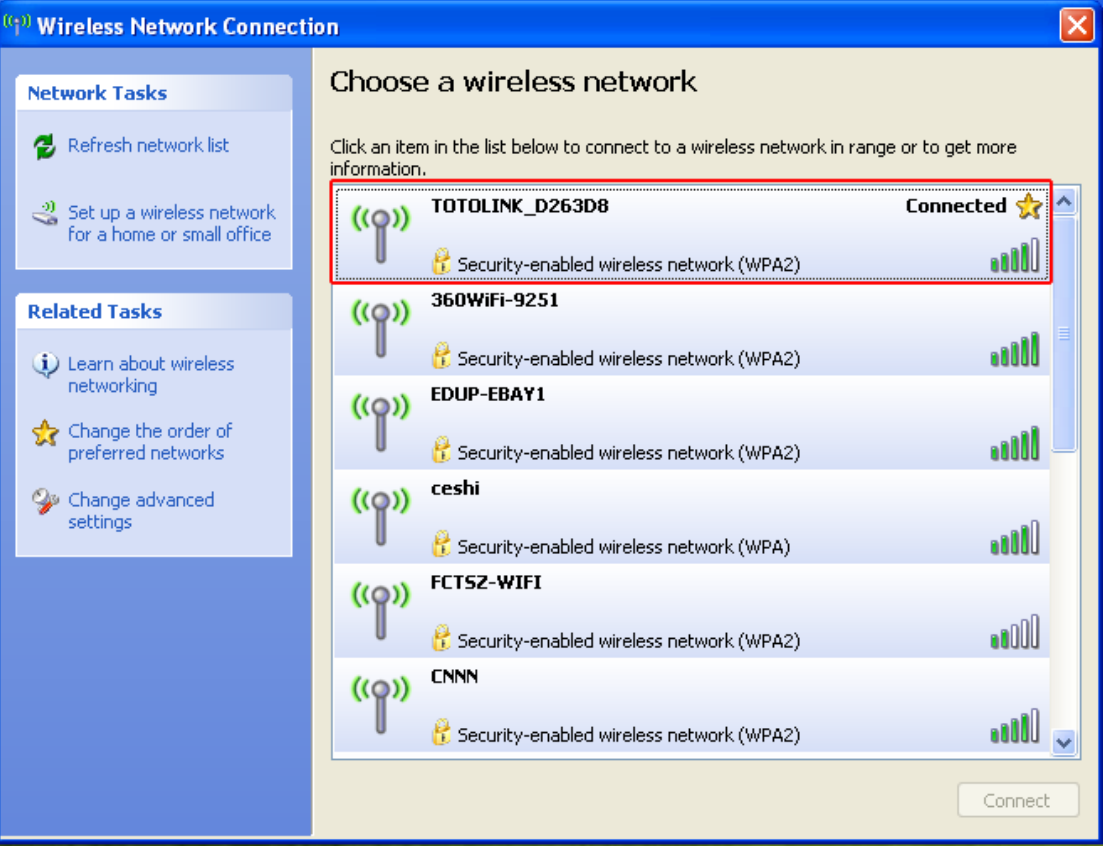

## **2. Windows7**

01. Once the wireless USB adapter be plugged into an USB port (If do not have CD‐ROM.please download on www.szedup.com), put in the CD and find windows file "winxpwinvistawin7win8" andSetup.exe.

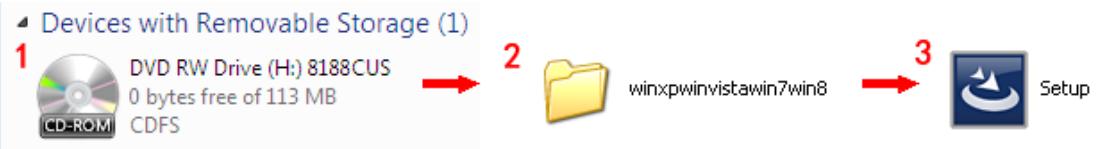

02. Double click Setup.exe file, Software begin to initialization,then click the "next".There shows the installation progress.

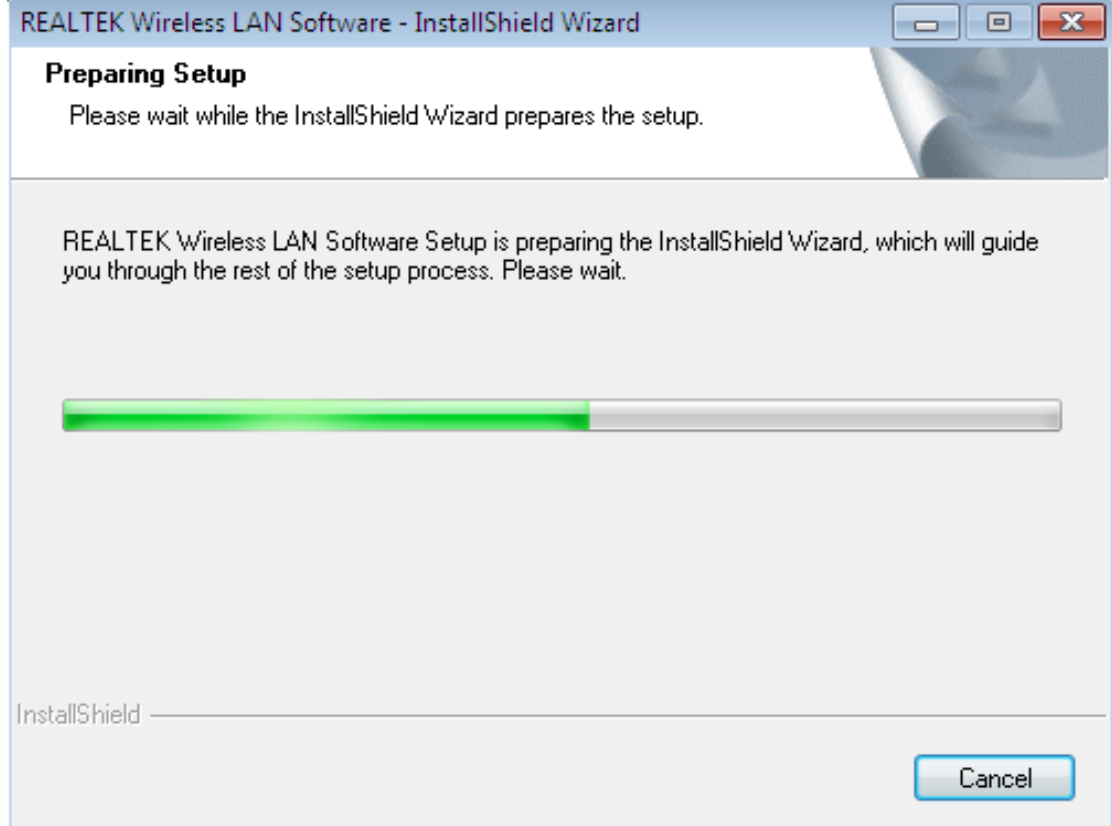

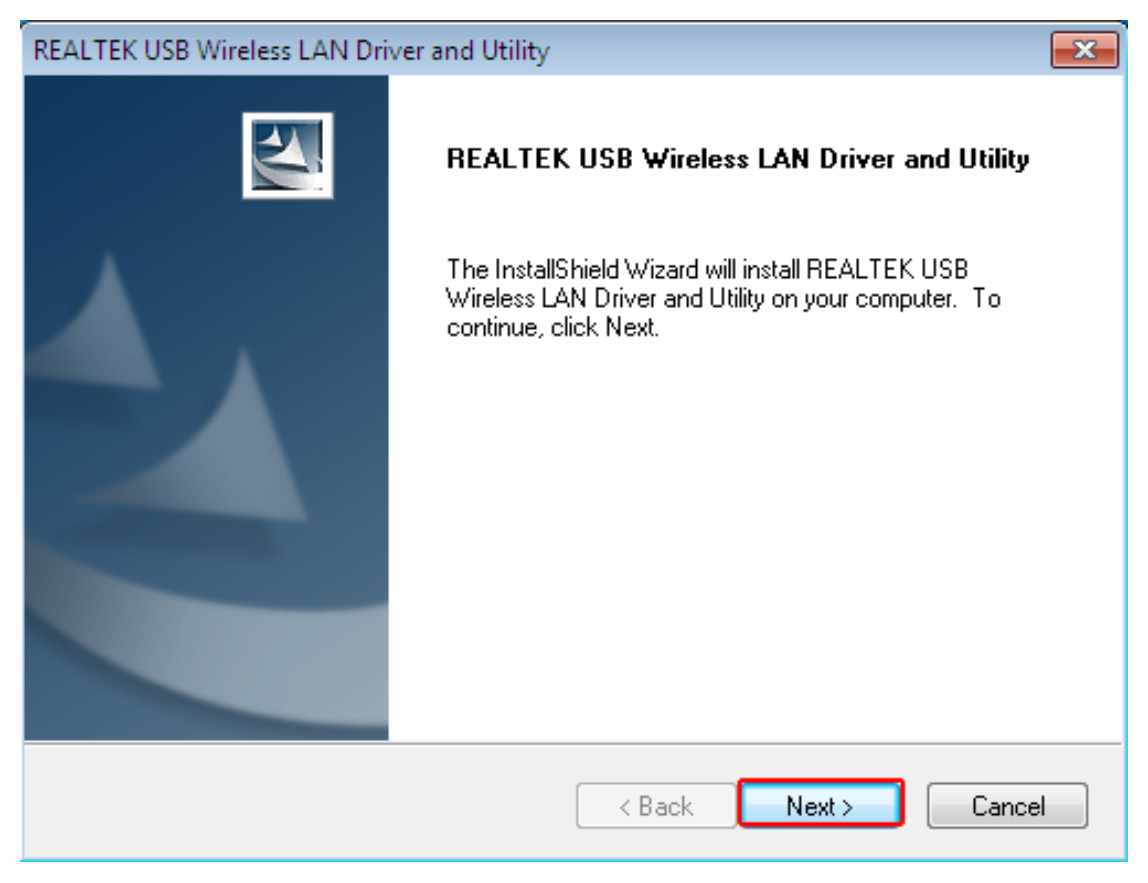

03. Do not interrupt installation, Click "finish" to finish the driver installation.The computer automatically restart.

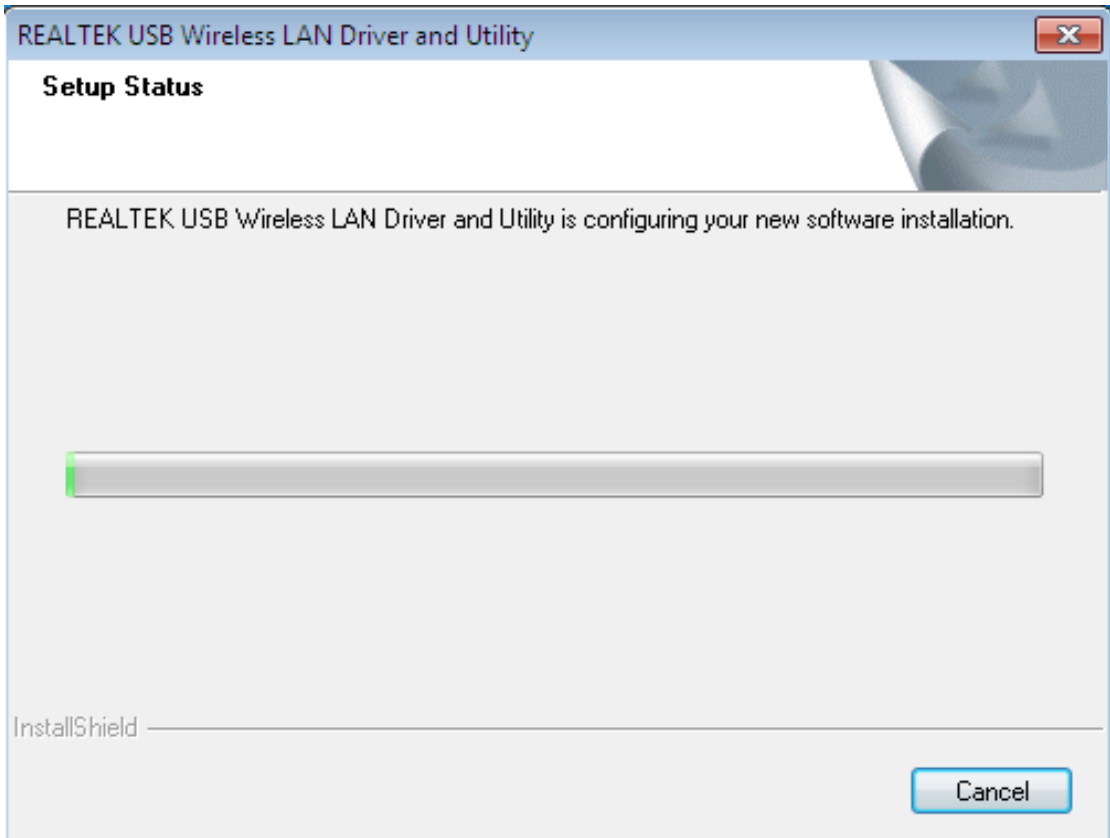

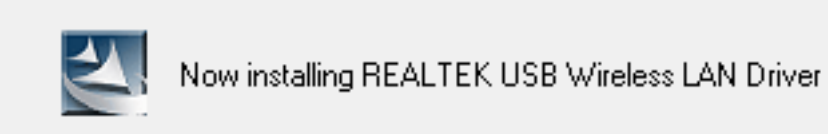

### REALTEK USB Wireless LAN Driver and Utility

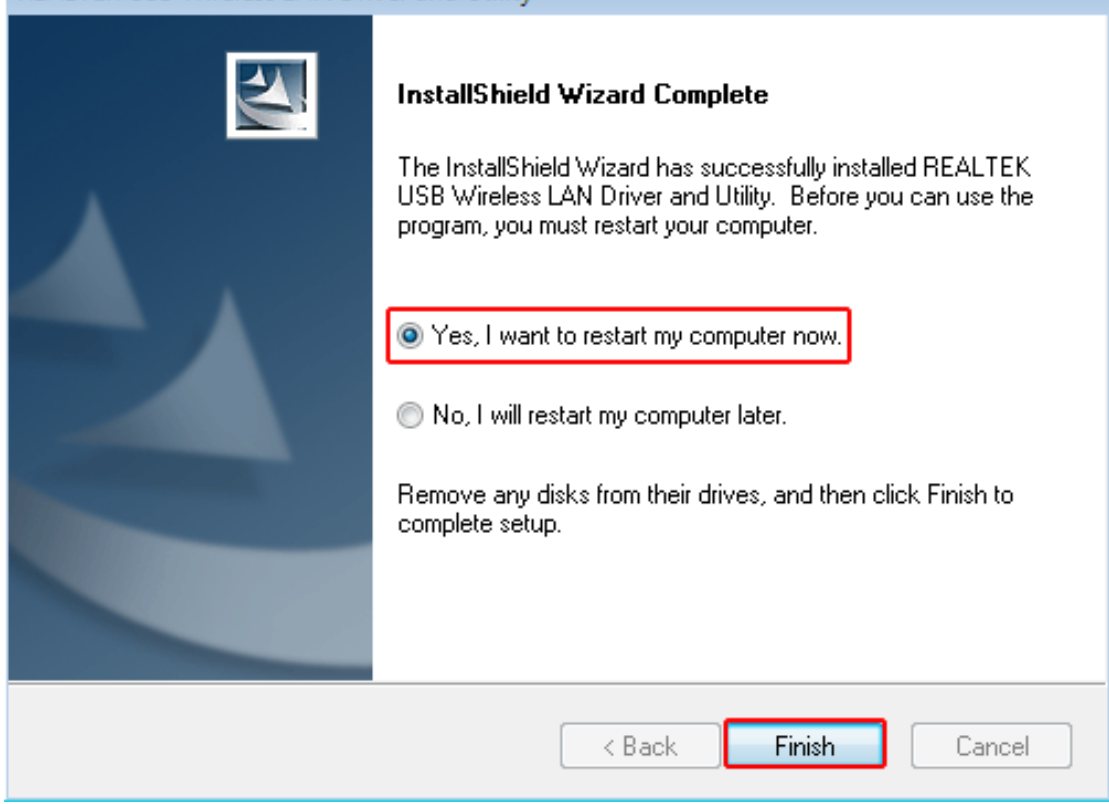

Wireless connection (two ways to realize Wireless connection 1:

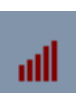

04. Click Icon in the Windows system tray, which locates in the bottom-right corner of

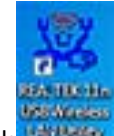

your computer screen or double click the case of a message and click"Available Network" Double-click the utility icon or right click the icon ,and the Wireless Network Connection window appears then double click the SSID you preferred.

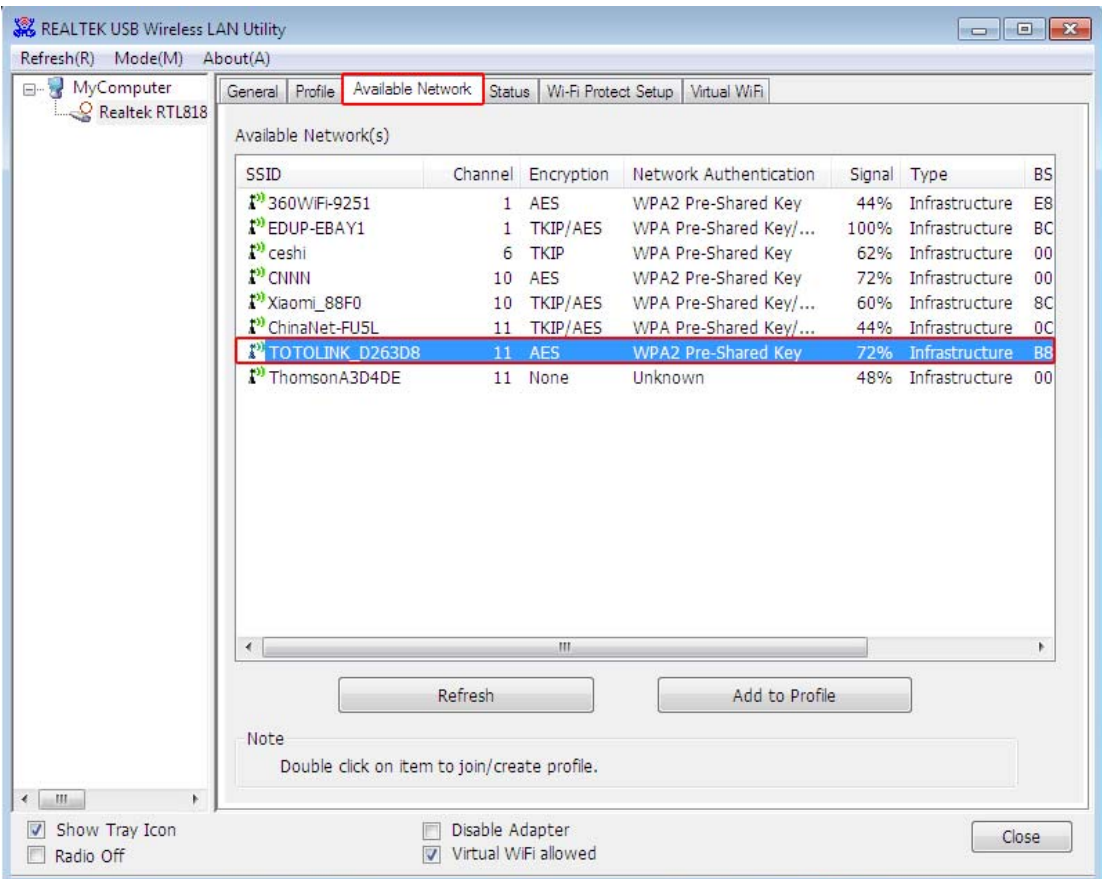

Type the encryption key that you wrote down earlier in both the Network key and Confirm network key boxes, and then click "ok".

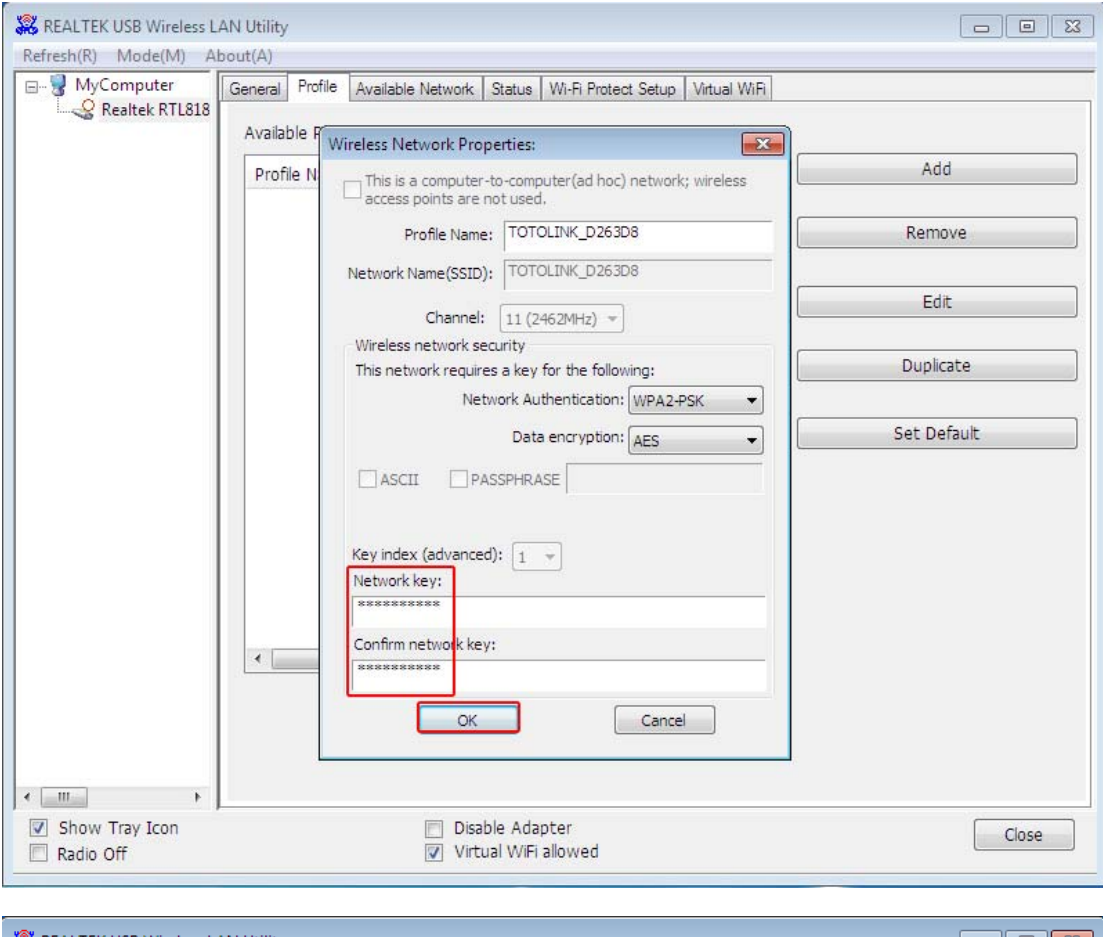

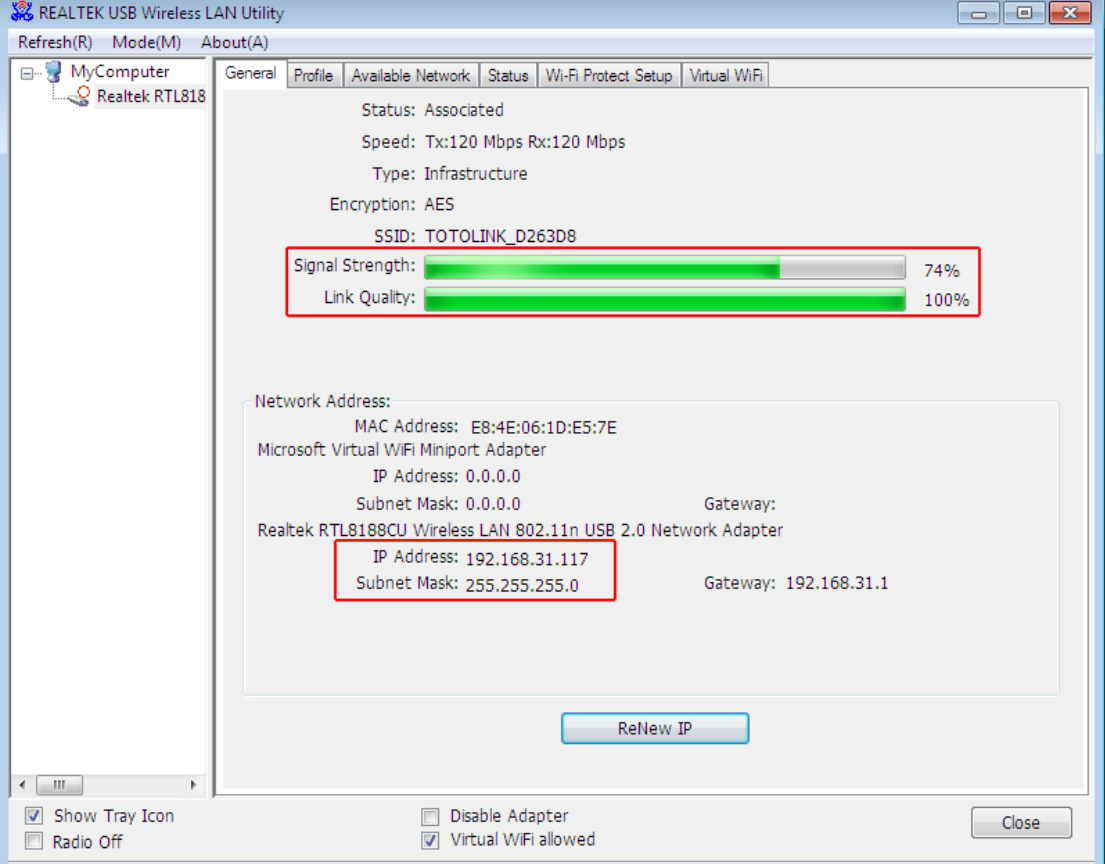

all Note: if there is no icon ,please find it in the on right buttom, it have been hide as following 8 t all Customize...

 $\mathbb{R}$  G

 $\triangle$ 

pictures shows:

Wireless Connection2.

05. Click Icon  $\frac{d}{dx}$  which locates in the bottom-right corner of your computer screen, click the wireless network list and choose the SSID you preferred. and double click(Or click "Connect").

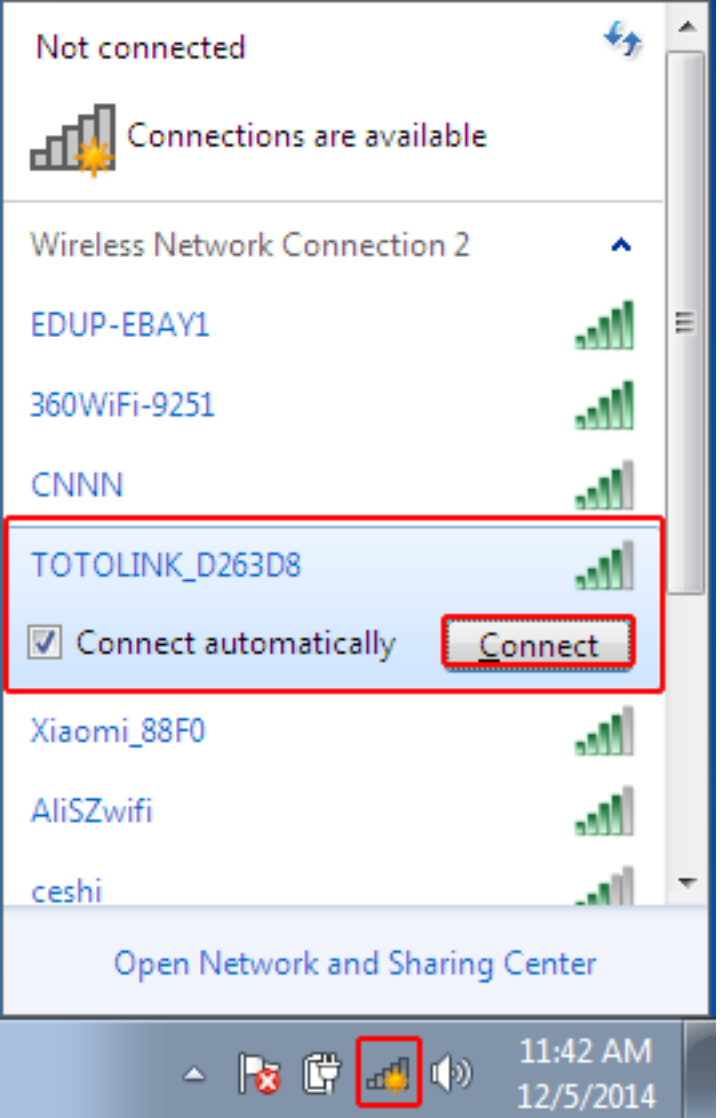

Type the encryption key and then click "ok".

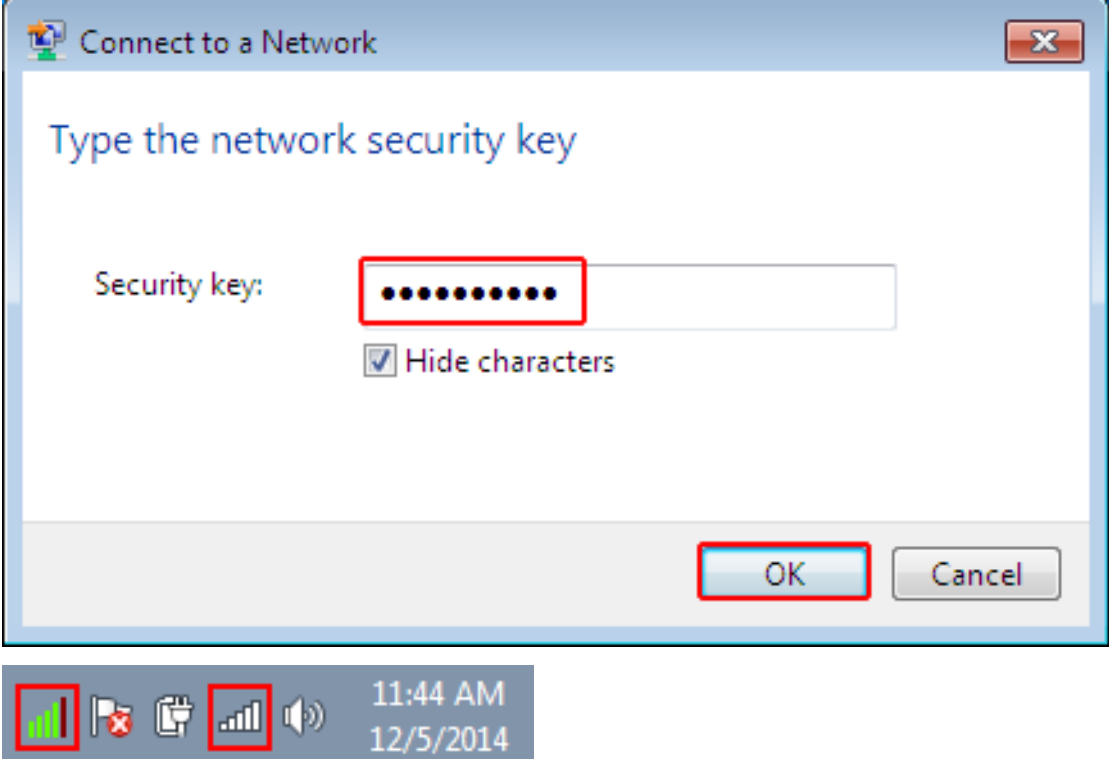

## **FCC Caution.**

This device complies with part 15 of the FCC Rules. Operation is subject to the following two conditions: (1) This device may not cause harmful interference, and (2) this device must accept any interference received, including interference that may cause undesired operation.

Any Changes or modifications not expressly approved by the party responsible for compliance could void the user's authority to operate the equipment.

Note: This equipment has been tested and found to comply with the limits for a Class B digital device, pursuant to part 15 of the FCC Rules. These limits are designed to provide reasonable protection against harmful interference in a residential installation. This equipment generates uses and can radiate radio frequency energy and, if not installed and used in accordance with the instructions, may cause harmful interference to radio communications. However, there is no guarantee that interference will not occur in a particular installation. If this equipment does cause harmful interference to radio or television reception, which can be determined by turning the equipment off and on, the user is encouraged to try to correct the interference by one or more of the following measures:

-Reorient or relocate the receiving antenna.

-Increase the separation between thee quipment and receiver.

-Connect the equipment into an outlet on a circuit different from that to which the receiver is connected. -Consult the dealer or an experienced radio/TV technician for help.

#### **FCC RF Exposure Information and Statement**

The SAR limit of USA (FCC) is 0.144 W/kg averaged over one gram of tissue. Device types: EP-N8508GS (FCC ID: 2AHRDEP-N8508GS) has also been tested against this SAR limit. The highest SAR value reported under this standard during product certification for use at the ear is 0.76W/kg and when properly worn on the body is 0.60W/kg. This device was tested for typical body-worn operations with the back of the handset kept 1cm from the body. To maintain compliance with FCC RF exposure requirements, use accessories that maintain a 1cm separation distance between the user's body and the back of the handset. The use of belt clips, holsters and similar accessories should not contain metallic components in its assembly. The use of accessories that do not satisfy these requirements may not comply with FCC RF exposure requirements, and should be avoided.

#### **Body-worn Operation**

This device was tested for typical body-worn operations. To comply with RF exposure requirements, a minimum separation distance of 1cm must be maintained between the user's body, including the antenna. Third-party belt-clips, holsters, and similar accessories used by this device should not contain any metallic components. Body-worn accessories that do not meet these requirements may not comply with RF exposure requirements and should be avoided. Use only the supplied or an approved antenna.

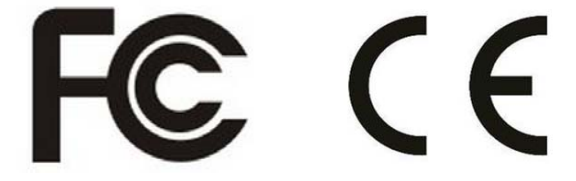